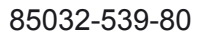

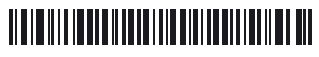

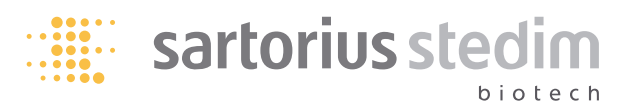

# **Standard-Filterkerzen und Minifilterkerzen**

Gebrauchsanweisung

## **1. Kennzeichnung**

Produktbezeichnung, Porengröße oder Retentionsrate, Chargennummer und Bestell-Nr. sind auf dem oberen Adapter der Standard-Filterkerzen angegeben. Auf dem Etikett auf dem Kunststoffbeutel und der äußeren Verpackung sind die Produktbezeichnung, die Porengröße oder die Retentionsrate, das Verfallsdatum und die Chargennummer sowie die Bestell-Nr. aufgeführt.

#### **2. Einsetzen der Filterkerzen**

y Schneiden Sie den Kunststoffbeutel am unteren Ende der Filterkerze (an der O-Ring-Seite) auf.

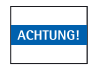

 **Befeuchten Sie die Dichtungen mit Wasser oder dem zu filtrierenden Medium!**

 $\triangleright$  Belassen Sie beim Einsetzen den aufgeschnittenen Filterbeutel als Schutz um die Filterkerze.

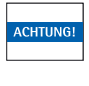

**Achten Sie beim Einsetzen darauf, den Adapter bzw. den O-Ring nicht zu beschädigen! Berühren Sie deshalb die Filterkerze nur im unteren Bereich.**

- y Setzen Sie die Filterkerze mit einer leichten Drehbewegung in die Gehäuseunterseite ein.
- y Entfernen Sie den Schutzbeutel.
- y Schließen Sie das Gehäuse durch die Montage des Verschlusskegels auf dem Sockel.

 **Wenn Sie keine Standard-O-Ringe aus Silikon verwenden können, ersetzen Sie sie vor dem Einsetzen der Filterkerze durch äquivalente O-Ringe.**

**3. Befeuchten und Spülen (in Filtrationsrichtung)**

 **Führen Sie vor jeder Sterilisationsroutine und jedem Integritätstest einen Spülzyklus durch (nur Membranfilter). Dies sorgt dafür, dass das Filtrationssystem nach dem Einsetzen der Kerzen weitestgehend frei von Partikeln ist. Dieser Schritt ist bei hydrophoben Filterelementen (z. B. Sartofluor) nicht erforderlich.**

- y Öffnen Sie zu diesem Zweck das Entlüftungsventil während des Befüllens.
- y Füllen Sie das Kerzengehäuse mit entionisiertem Wasser, Filtermedium oder – bei heiklen Anwendungen – mit pyrogenfreiem destilliertem Wasser, bis die Flüssigkeit aus dem Entlüftungsventil wieder austritt.

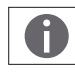

**CHTLIN** 

 **Wenn es sich bei der Filterkerze um ein Produkt mit PTFE-Membran (z. B. Sartofluor® GA, Sartofluor® LG oder Aerosart) handelt, muss es mit einer Flüssigkeit befeuchtet werden, die über eine Oberflächenspannung von < 28 Dyne/cm verfügt.**

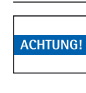

 **Indem das Entlüftungsventil während der ersten Minute des Spülzyklus leicht geöffnet gehalten wird, stellen Sie sicher, dass die Luft entweichen kann und dass das Filter ordnungsgemäß befeuchtet wird. Es bleibt keine Luft im Gehäuse zurück.**

- y Schließen Sie das Entlüftungsventil.
- y Spülen Sie bei einem Differenzialdruck von 0,3 bar ca. 3 bis 5 Minuten lang.
- y Öffnen Sie nach dem Spülen das Entlüftungsventil und das Ablassventil.
- y Lassen Sie die Flüssigkeit aus dem Kerzengehäuse ab. Dies kann auch mit Druckluft oder Stickstoff bei einem maximalen Einlassdruck von 0,5 bar und bei geschlossenem Entlüftungsventil durchgeführt werden.
- y Die Kerze ist nach dem Durchführen des Spülverfahrens, wie oben beschrieben, ordnungsgemäß befeuchtet.

#### **4. Sterilisation**

# **4.1 Autoklavieren**

- Sterilisationstemperatur: Bis zu 134 °C, 2 bar
- y Autoklavieren Sie die Filterkerzen nach Erreichen der Sterilisationstemperatur mindestens 30 Minuten lang. Decken Sie Einlass und Auslass sowie alle geöffneten Ventile am Gehäuse mit Autoklavierpapier, um so eine dampfdurchlässige Dichtung zu erzeugen, oder Aluminiumfolie ab.

# **4.2 In-Line-Dampfsterilisation**

Gesättigter Dampf: Bis zu 134 °C, 2 bar

- y Öffnen Sie das Entlüftungsventil, das Ablassventil und nach Bedarf auch das Rückschlagventil.
- y Lassen Sie den Dampf langsam eintreten und kontrollieren Sie, dass der Differenzialdruck von 0,5 bar während der Duckbeaufschlagungsphase nicht überschritten wird.
- $\triangleright$  Schließen Sie alle Ventile sobald Dampf aus ihnen austritt.
- $\triangleright$  Stellen Sie den Sterilisationsdampf-Solldruck am Filterauslass mit den verschiedenen Ventilen (Dampf-, Entlüftungs-, Rückschlag- und Auslassventilen) ein.

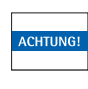

 **Der Differenzdruck zwischen Einlassund Auslassseite sollte 0,5 bar nicht überschreiten; dies gewährleistet die längstmögliche Nutzdauer!**

- y Dampfsterilisieren Sie die Filterkerzen (nachdem die Sterilisationstemperatur am Auslass erreicht war) in oder entgegen der Filtrationsrichtung 30 Minuten lang unter möglichst konstanten Druck- und Temperaturbedingungen.
- y Unterbrechen Sie nach Abschluss des Sterilisationszyklus die Dampfzufuhr.
- $\triangleright$  Warten Sie, bis kein Dampf mehr aus dem Auslass ausströmt und der Einlass- und Auslassdruck auf den atmosphärischen Druck gesunken ist.
- $\triangleright$  Schließen Sie die Ventile auf der sterilen Seite.

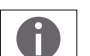

 **Vermeiden Sie während der Abkühlphase eine Vakuumkondensation auf folgende Weise:** 

**Blasen Sie das Filtersystem nach der Dampf sterilisation kalt durch. Nutzen Sie zu diesem Zweck einen unterstützenden Gasdruck (Druckluft, Kohlendioxid oder Stickstoff). Der Druck muss um 200 mbar höher sein als der bei der Sterilisation angelegte Dampfdruck.**

y Mit geschlossenen Upstream-Gehäuseventilen können Sie nun einen Integritätstest durchführen.

#### **4.3 Desinfektion mit heißem Wasser**

**(Lebensmittel- und Getränkeanwendung)** Bei bestimmten Anwendungen kann eine Desinfektion durch die Zirkulation von heißem Wasser durch das System erfolgen. Stellen Sie sicher, dass die Gehäuse vollständig gefüllt sind.

- y Lassen Sie das Entlüftungsventil während des Befüllens geöffnet.
- $\triangleright$  Die Desinfektion dauert 30 Minuten, nachdem das Wasser am Auslass eine Temperatur von mindestens 85 °C erreicht hat.
- y Unterbrechen Sie nach dem Abschluss der Sterilisation die Heißwasserzufuhr.

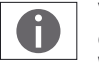

 **Vermeiden Sie während der Abkühlphase eine Vakuumkondensation auf folgende Weise:** 

**Blasen Sie das Filtersystem nach der Desinfektion kalt durch. Nutzen Sie zu diesem Zweck einen unterstützenden Druck (Druckluft, Kohlendioxid oder Stickstoff), der um 200 mbar höher liegt als der atmosphärische Druck, der während der Sterilisation beaufschlagt wurde.**

y Mit geschlossenen Upstream-Gehäuseventilen können Sie nun einen Integritätstest durchführen.

#### **5. Integritätstests und Integritätstestdaten (nur Membranfilterkerzen)**

Nach dem Benetzen und Abkühlen der Membranfilterkerzen kann deren Integrität geprüft werden. y Führen Sie diesen Test mit einem automatischen

Integritätstestgerät, wie z.B. Sartocheck® , durch.

Weitere Informationen zu Integritätstests und den jeweiligen Integritätstestdaten finden Sie in der Datei "Product Data" (Produktdaten) auf der beigefügten CD.

## **6. Maximal zulässige Differenzialdrücke**

#### In Filtrationsrichtung:

– Bei 20 °C max. 5 bar

– Bei 80 °C max. 2 bar

Entgegen der Filtrationsrichtung: – Bei 20 °C max. 2 bar

#### **7. Filtration**

Zur Nutzung der gesamten Filteroberfläche entlüften Sie das Gehäuse zu Beginn der Filtration vollständig. Öffnen Sie zu diesem Zweck kurz das Entlüftungsventil, bis die zu filternde Flüssigkeit austritt. Stellen Sie dann den Filtrations-Solldruck ein.

#### **8. Wechseln der Filterkerzen**

Wechseln Sie die Filterkerzen zumindest im Rahmen der Flüssigkeitsfiltrationsverfahren aus, wann immer – der maximal zulässige Differenzialdruck erreicht wurde oder

– die Flussrate deutlich abfällt.

# **9. Unterstützung und Support bezüglich der**

#### **Anwendungen**

Fordern Sie nach Bedarf die entsprechenden Unterlagen mit weiteren technischen Daten, zur Durchführung von Produktintegritätstests oder mit besonderen Informationen zu weiteren Anwendungen an. Wenn Sie darüber hinaus noch spezielle Fragen zur Produktvalidierung haben, können Sie sich an unseren Validierungsservice oder unseren Technischen Kundendienst wenden – dort hilft man Ihnen bei allen technischen Fragen und Optimierungsverfahren gern weiter.

#### **10. Rücksendung gebrauchter Filterelemente**

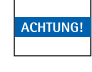

 **Stellen Sie vor der Rücksendung gebrauchter Filterelemente an Sartorius Stedim Biotech für weiterführende Tests sicher, dass diese ordnungsgemäß sterilisiert und dekontaminiert wurden.** 

**Dies muss im obligatorischen Rücksendeformular, das Sie bei Ihrer lokalen Sartorius Stedim Biotech-Vertretung anfordern können, bescheinigt werden. Ansonsten sehen wir uns auf Grund der Bestimmungen des Abeitsschutzgesetzes außer Stande, die zurückgesendeten Produkte entgegenzunehmen und zu untersuchen.**

#### **11. Haftung**

Sartorius Stedim Biotech übernimmt keine Haftung bei unsachgemäßer Anwendung der Filterkerzen. Da Sartorius Stedim Biotech-Produkte ständig weiterentwickelt werden, behalten wir uns das Recht vor, Änderungen am Produkt vorzunehmen.

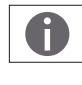

 **Die im Lieferumfang enthaltene CD enthält PDF-Dateien in verschiedenen Sprachen mit weiteren produktspezifischen Parametern**  für Filtrationsprodukte (siehe  $\blacktriangleright$  "Informatio**nen auf der CD" und "Installation der CD" auf der nächsten Seite). Bitte lesen Sie sich diese Informationen vor dem Gebrauch des Produktes sorgfältig durch.**

# **MaxiCaps® , MidiCaps® und Capsulen**

Gebrauchsanweisung

#### **1. Kennzeichnung**

Produktbezeichnung, Porengröße oder Retentionsrate, Bestell-Nr., Chargennummer, Betriebsparameter, Filtrationsrichtung und Verfallsdatum sind auf dem Gehäuse von MaxiCaps® , MidiCaps® und den Capsulen aufgeführt. Produktbezeichnung, Porengröße oder Retentionsrate, Bestell-Nr., Chargennummer und die konsekutive, individuelle Artikelnummer sind auf einer äußeren Hülse der MaxiCaps® -Banderole angegeben. Dort sind auch die Betriebsparameter (max. Betriebstemperatur) und die Filtrationsrichtung aufgeführt. Auf dem Etikett auf dem Kunststoffbeutel und der äußeren Verpackung sind die Produktbezeichnung, die Porengröße, das Verfallsdatum und die Chargennummer sowie die Bestell-Nr. aufgeführt.

- **Bestimmte Produkte (mit der Kennzeichnung "Steriles Produkt" auf dem Etikett) wurden in der primären Verpackung in einem Verfahren, das gemäß DIN/EN 554 validiert ist, wärmesterilisiert. Die Sterilität ist nur bei intakter primärer Ver packung gewährleistet. Stellen Sie daher stets sicher, dass die Verpackung intakt ist, bevor Sie ein steriles Produkt verwenden. Ist die Verpackung beschädigt, muss der Benutzer das Produkt gemäß den Angaben in Abschnitt 3.1 sterilisieren, bevor er es als sterilem Filter verwenden darf.**
- **2. Befeuchten und Spülen (in Filtrationsrichtung)**
	- **Stellen Sie vor dem Befeuchten und Spülen von MaxiCaps® , MidiCaps® und Capsulen sicher, dass die Ventile geschlossen sind. Dies verhindert, dass unbeabsichtigt Flüssigkeit aus den Ventilen austritt.**

 **Führen Sie vor jeder Sterilisationsroutine und jedem Integritätstest einen Spülzyklus durch. Dies sorgt dafür, dass das Filtrationssystem nach dem Einsetzen weitestgehend frei von Partikeln ist.**

- y Öffnen Sie zu diesem Zweck das Entlüftungsventil während des Befüllens.
- y Füllen Sie das Gehäuse mit entionisiertem Wasser, Filtermedium oder – bei heiklen Anwendungen – mit pyrogenfreiem destilliertem Wasser, bis die Flüssigkeit aus dem Entlüftungsventil wieder austritt.

A

 **Wenn es sich bei der Filterkerze um ein Produkt mit PTFE-Membran (z. B. Sartofluor® GA oder Sartofluor® LG) handelt, muss es mit einer Flüssigkeit befeuchtet werden, die über eine Ober flächenspannung von < 28 Dyne/cm verfügt.**

 **Indem das Entlüftungsventil während der ersten Minute des Spülzyklus leicht geöffnet gehalten wird, stellen Sie sicher, dass keine Luft im Gehäuse zurückbleibt.**

- **⊳ Schließen Sie das Entlüftungsventil.**
- y Spülen Sie bei einem Differenzialdruck von 0,3 bar ca. 3 bis 5 Minuten lang.
- $\triangleright$  Öffnen Sie nach dem Spülen das Entlüftungs- und das Ablassventil.
- $\triangleright$  Lassen Sie die Flüssigkeit aus dem Gehäuse ab. Dies kann auch mit Druckluft oder Stickstoff bei einem maximalen Einlassdruck von 0,5 bar und bei geschlossenem Entlüftungsventil durchgeführt werden.
- y Die Filterelementkerze ist nach dem Durchführen des Spülverfahrens, wie oben beschrieben, ordnungsgemäß befeuchtet.
- **3. Sterilisation**

#### **3.1 Autoklavieren**

 **Sartopore 2 Y-MaxiCaps® , Y-MidiCaps® und Y-Capsulen dürfen zur Sterilisation max. drei Mal autoklaviert werden! Siehe bei anderen Produkten das Produktdatenblatt.**

Sterilisationstemperatur: Bis zu 134 °C, 2 bar

y Autoklavieren Sie die Filterelementkerzen nach Erreichen der Sterilisationstemperatur mindestens 30 Minuten lang. Decken Sie Einlass und Auslass sowie alle geöffneten Ventile am Gehäuse mit Autoklavierpapier oder Aluminiumfolie ab, um so eine dampfdurchlässige Dichtung zu erzeugen.

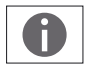

 **Achten Sie während des Autoklavierens darauf, dass die Adapterkomponenten (z.B. die Edelstahlteile), die am MaxiCap® , MidiCap® oder an der Abdeckung angebracht sind, nicht zu stark angezogen werden. Verhindern Sie zudem, dass schwere Anschlusskomponenten eine Zugbelastung am Produktgehäuse des Elements verursachen, da dies ansonsten zu Verformungen führen kann.**

#### **3.2 In-Line-Dampfsterilisation**

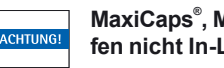

 **MaxiCaps® , MidiCaps® und die Capsulen dürfen nicht In-Line-dampfsterilisiert werden!**

**3.3 Gamma-Sterilisation**

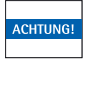

 **Gamma-bestrahlbare Filter elemente können einmalig mit einer Gammastrahlung von max. 50 K-Gy sterilisiert werden. Es darf nur ein Sterilisationsverfahren (Autoklavieren oder Gamma-Sterilisation) durchgeführt werden.**

**4. Integritätstests und Integritätstestdaten** Nach dem Benetzen und Sterilisieren und nach dem Abkühlen auf Raumtemperatur können MaxiCaps® , MidiCaps® und Capsulen (Membranfilter) einem Integritätstest unterzogen werden.

D Es wird nachdrücklich empfohlen, diese Tests von einem automatischen Testgerät, wie Sartocheck® , vornehmen zu lassen.

Weitere Informationen zu Integritätstests und Integritätstestdaten finden Sie in der Datei "Product Data" (Produktdaten) auf der beigefügten CD.

# **5. Maximal zulässige Differenzdrücke**

In Filtrationsrichtung:

– Bei 20 °C max. 4 bar (Capsulen, MaxiCaps<sup>®</sup>)

– Bei 20 °C max. 5 bar (MidiCaps®, T-Style MaxiCaps®)

Entgegen der Filtrationsrichtung: – Bei 20 °C max. 2 bar

#### **6. Filtration**

Zur Nutzung der gesamten Filteroberfläche entlüften Sie das Gehäuse zu Beginn der Filtration vollständig. Öffnen Sie zu diesem Zweck kurz das Entlüftungsventil, bis die zu filtrierende Flüssigkeit austritt. Schließen Sie die Entlüftungsventile und erhöhen Sie den Druck auf den Filtrations-Solldruck.

#### **7. Wechsel des Produkts**

Wechseln Sie die Filterkerzen zumindest im Rahmen der Flüssigkeitsfiltrationsverfahren aus, wann immer – der maximal zulässige Differenzdruck erreicht wurde oder

– die Flussrate deutlich abfällt.

#### **8. Unterstützung und Support bezüglich der Anwendungen**

Fordern Sie nach Bedarf die entsprechenden Unterlagen mit weiteren technischen Daten, zur Durchführung von Produktintegritätstests oder mit besonderen Informationen zu weiteren Anwendungen an. Wenn Sie darüber hinaus noch spezielle Fragen zur Produktvalidierung

#### **Informationen auf der CD**

**Die im Lieferumfang enthaltene CD enthält die Gebrauchsanweisung im PDF-Dateiformat. Sollte die CD fehlen, können Sie unter Angabe der Bestellnummer eine Ersatz-CD von uns beziehen: Bestell-Nr.: 85032-539-79 Publikations-Nr.: SPK6168cc**

Sartorius Stedim Biotech GmbH Technical Editorial Department August-Spindler-Straße 11 37079 Göttingen tech.pubs@sartorius-stedim.com www.sartorius-stedim.com

haben, können Sie sich an unseren Validierungsservice oder unseren Technischen Kundendienst wenden – dort hilft man Ihnen bei allen technischen Fragen und Optimierungsverfahren gern weiter.

#### **9. Rücksendung gebrauchter Filterelemente**

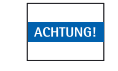

 **Stellen Sie vor der Rücksendung gebrauchter Filterelemente an Sartorius Stedim Biotech für weiterführende Tests sicher, dass diese ordnungsgemäß sterilisiert und dekontaminiert wurden. Dies muss im obligatorischen Rücksendeformular, das Sie bei Ihrer lokalen Sartorius Stedim Biotech-Vertretung anfordern können, bescheinigt werden. Ansonsten sehen wir uns auf Grund der Bestimmungen des Abeitsschutzgesetzes außer Stande, die zurückgesendeten Produkte entgegenzunehmen und zu untersuchen.**

#### **10. Haftung**

Sartorius Stedim Biotech übernimmt keine Haftung für unsachgemäß verwendete Filterkerzen. Da Sartorius Stedim Biotech-Produkte ständig weiterentwickelt werden, behalten wir uns das Recht vor, Änderungen am Produkt vorzunehmen.

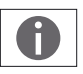

 **Die im Lieferumfang enthaltene CD enthält PDF-Dateien in verschiedenen Sprachen mit weiteren produktspezifischen Parametern**  für Filtrationsprodukte (siehe  $\blacktriangleright$  "Informationen auf der CD" und "Installation der CD" **auf dieser Seite).** 

**Bitte lesen Sie sich diese Informationen vor dem Gebrauch des Produktes sorgfältig durch.**

#### **Systemvoraussetzungen:**

- **Windows® XP oder höher**
- **Adobe® Reader® ab Version 5.0**

#### **Installation der CD**

- Gehen Sie zur Nutzung der PDF-Dateien folgendermaßen vor:
- Starten Sie Windows
- Legen Sie die CD-ROM in das CD-Laufwerk ein.
- Die Software sollte automatisch starten.
- Andernfalls führen Sie die Datei Start.exe auf der CD aus, um die Anwendung zu starten.

Bei anderen Betriebssystemen nutzen Sie bitte die Datei start.html. Zum Ausgeben der CD müssen Sie das Browserfenster (Internet Explorer) schließen.

> Sartorius Stedim Biotech GmbH August-Spindler-Straße 11 37079 Göttingen

Telefon 0551.308.0 Fax 0551.308.3289